# **VEHICLE GPS TRACKER USER MANUAL**

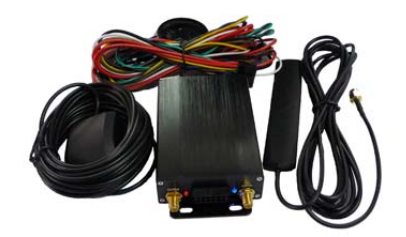

 **VT-108** 

# **Content Tables**

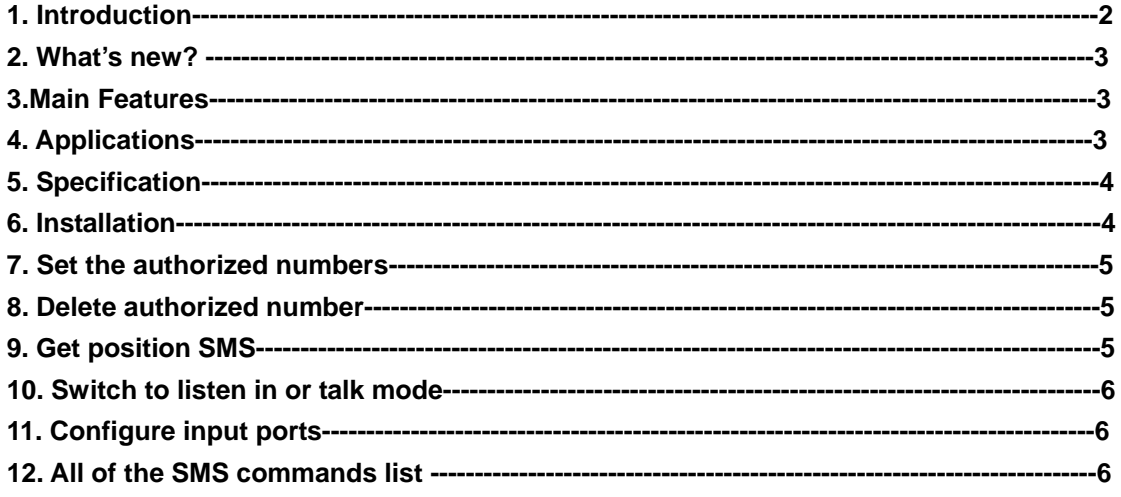

## **1. Introduction**

Working Based on existing GSM /GPRS network and GPS satellites, VT-108 vehicle tracking solution is a professional system that consists of high sensitive and reliable car GPS trackers. Not only transmit the longitude and latitude coordinate to your cell phone by SMS, but also transmit the coordinate, vehicle status and alarm information to the server by GPRS. By this you can know where the vehicle is, where had it been to, what the status it is. You can also stop the vehicle by cutting off the circuit and fuel. What's more, it support hand-free phone call between the driver and call center. This solution can be widely used in the vehicle tracking, valuable assets monitoring, fleet management area.

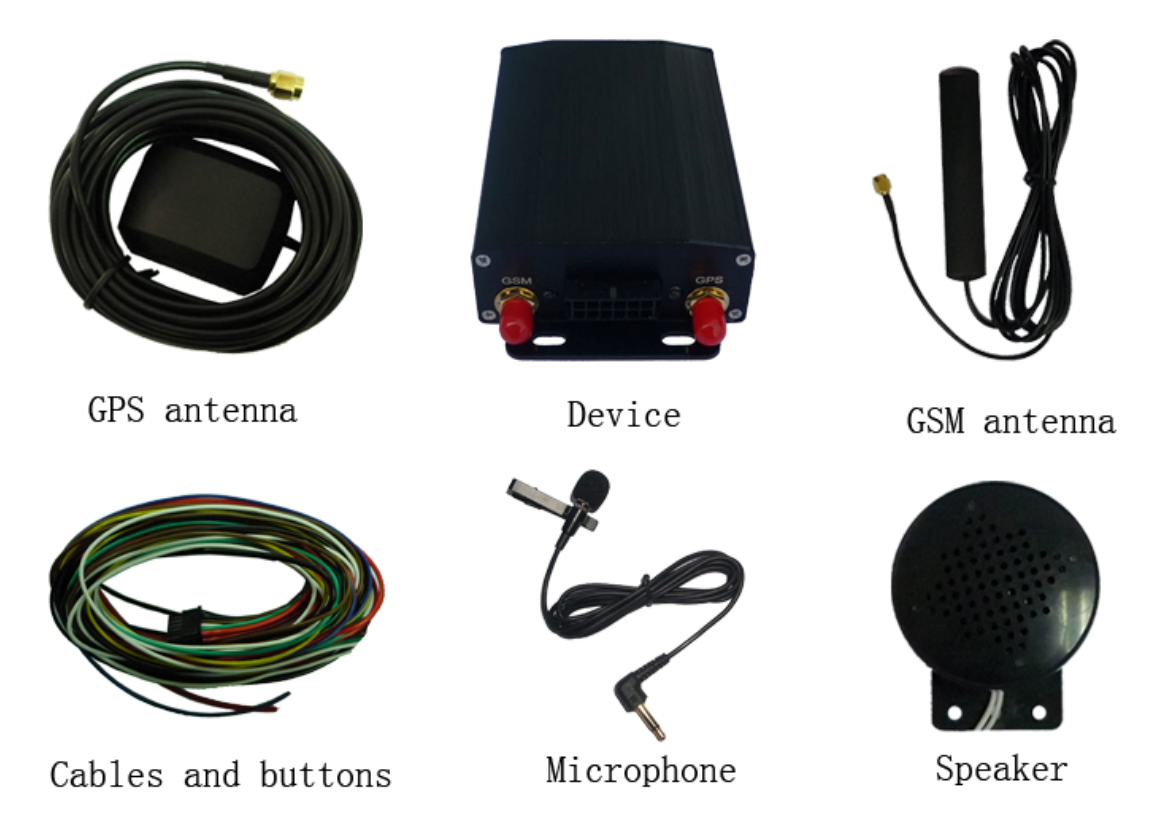

#### **2. What's new?**

- ¾ Support hand-free phone call between driver and call center. This function is very useful for taxi, rental vehicle, ambulance and police car.
- ¾ Easy to install. Designed with inner relays, we remove the most complex part of installation.

## **3. Main Features**

- Real-time locating and tracking on web
- History replay
- Hand-free phone call with call center
- Listen in function
- Door sensor
- ACC sensor
- ◆ SOS alarm
- In or out Geo-fence alarm
- Speeding alarm
- Power-lost alarm
- Cut off the circuit or fuel

## **4. Applications**

- ♦ Rental vehicle monitoring and management
- ◆ Taxi/ ambulance/police car dispatch management
- ◆ Fleet management
- GPS tracking service

## **5. Specification**

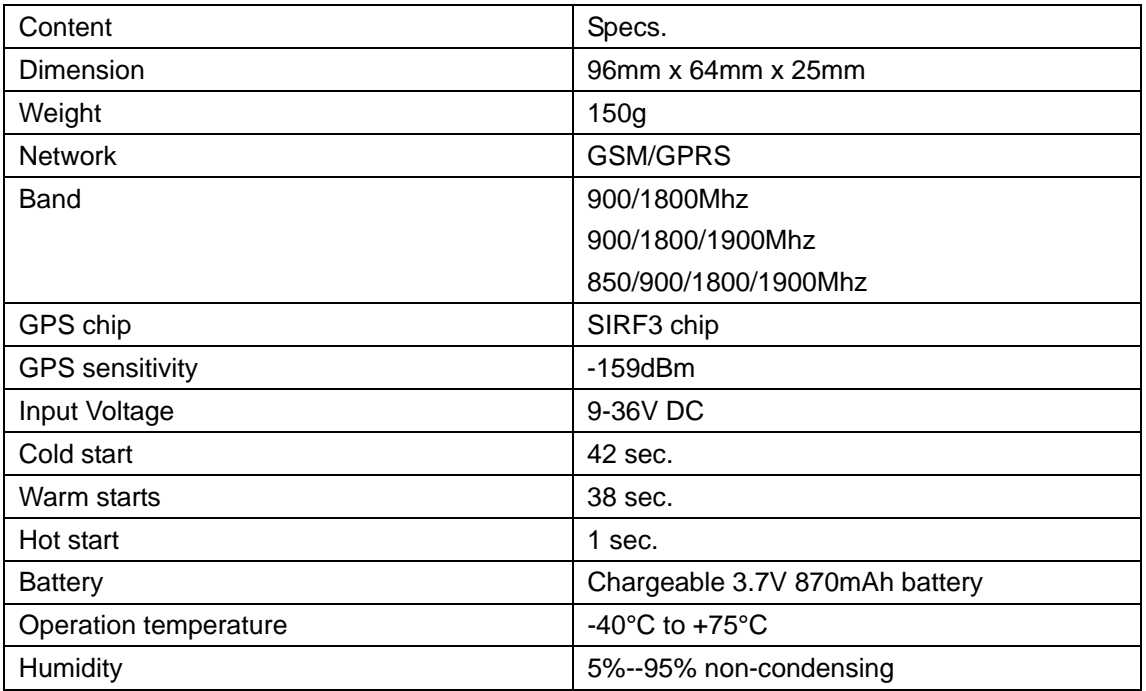

## **6. Installation**

## 6.1Recommend placement for GPS antenna

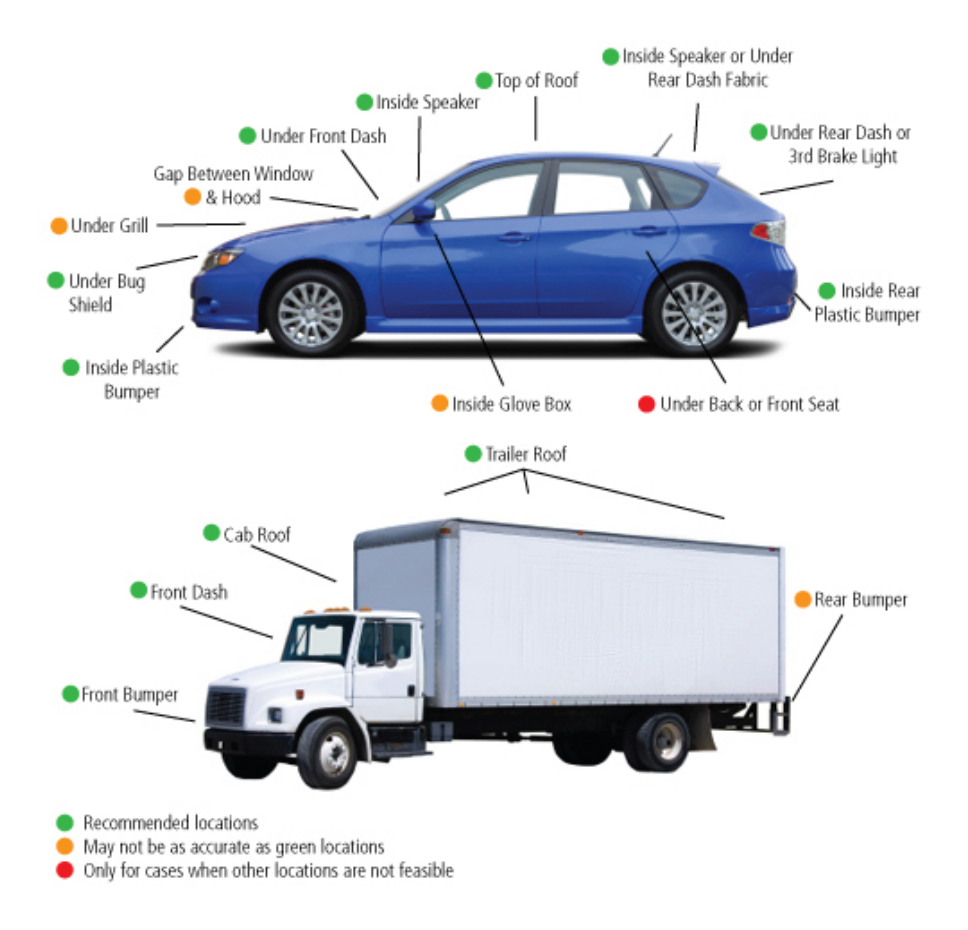

6.2. Connect the GSM antenna and GPS antenna

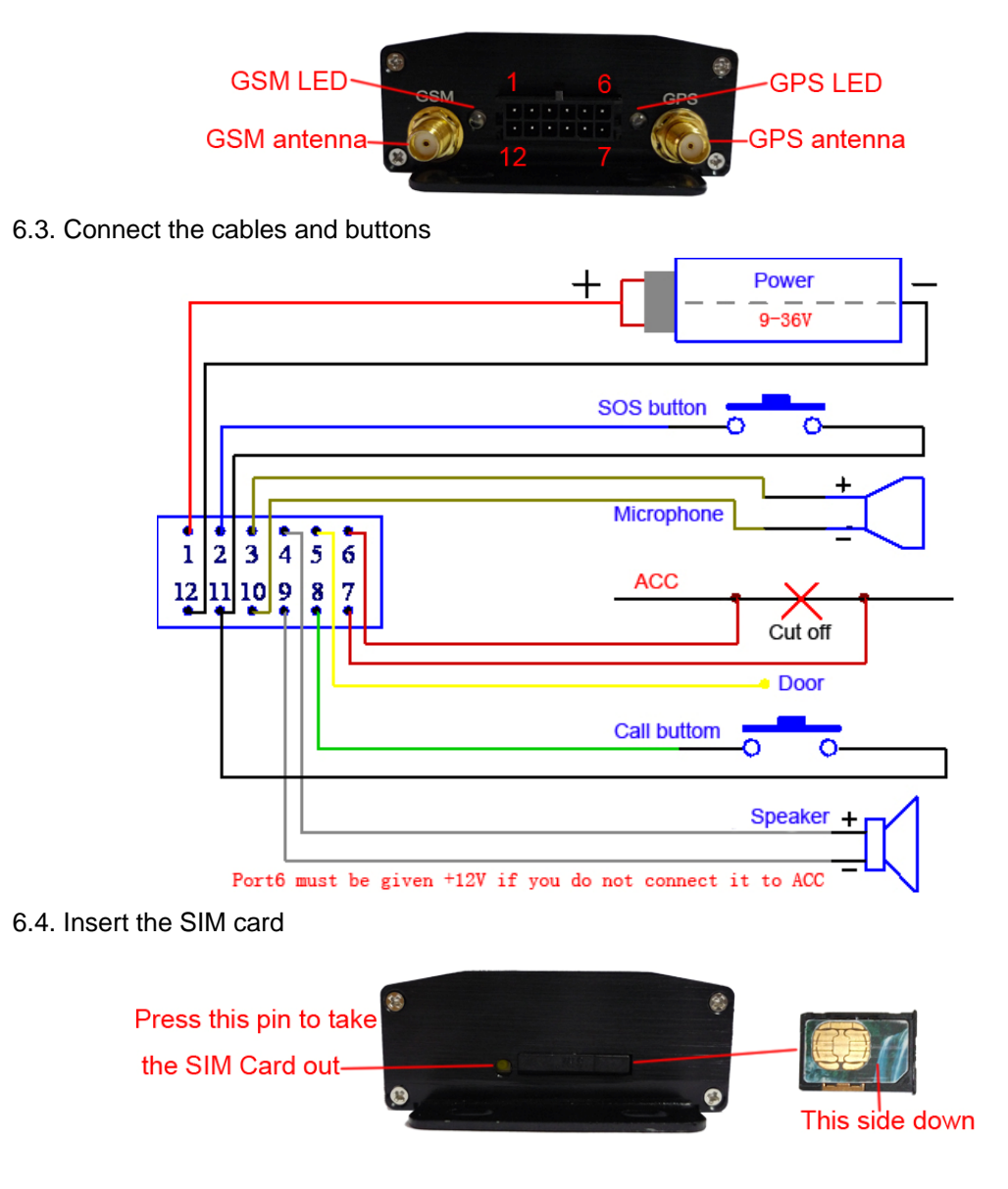

6.5. After inserting the SIM card into the tracker, it will be switched on automatically.GSM LED and GPS LED will be bright at the same time. That means tracker is starting. After starting the GSM LED is going to blink if the tracker has got GSM signal. The GSP LED is going to blink if the tracker has got GPS signal.

# **7. Set the authorized numbers**

There are 3 SOS numbers and 1 call center number can be set. If SOS button is pressed for 3 seconds, The SOS alarm will be sent to 3 SOS numbers by SMS and sent to server by GPRS. If call button was pressed for 3 seconds, it will make a call to the call center. The tracker will pick up the incoming call automatically then the call center can talk with the driver.

It doesn't means all of the authorized numbers should be set, but set one of them at least. The tracker will accept the SMS commands from the authorized numbers only. So please set the authorized before you send other commands.123456 is the default password of the tracker and we will take 123456 as the password to explain all the commands in this document. Send SMS"123456A1,phone number" to set the first SOS number.

Send SMS"123456A2,phone number" to set the second SOS number. Send SMS"123456A3,phone number" to set the third SOS number. Send SMS"123456A4,phone number" to set the call center number.

Note: 123456 is the default password. A must be English in capital and make sure there is no space in the command. Phone number must include the country code E.g. send SMS "123456A1,+8613812345678" to set +8613812345678 as the first SOS number. +86 is the country code of China. Please do not use 00 instead of +.

#### **8. Delete authorized numbers**

Send SMS"123456A1,D" to delete the first SOS number. Send SMS"123456A2,D" to delete the second SOS number. Send SMS"123456A3,D" to delete the third SOS number. Send SMS"123456A4,D" to delete the call center number.

E.g. send "123456A1,D" to delete the first SOS number.

#### **9. Get position SMS**

9.1. You can use the cell phone to call the SIM number that in the tracker for 3 seconds, then hang up the call before the tracker hangs up or receives it. The tracker will reply a position SMS with latitude and longitude in it. You can put the coordinate into Google map and search for the position. The tracker will not reply the SMS If you do not hang up the call before the tracker hangs up or receives it.

The tracker will reply position SMS to any incoming call number if you haven't set the authorized numbers yet. Once you have set the authorized number, the tracker will reply SMS position to the authorized numbers only.

9.2. Send SMS "123456F" to the tracker by authorized number, it will reply a position SMS also.

#### **10. Switch to listen in or talk mode**

Send SMS "123456U1" to switch to the listen in mode

Send SMS "123456U0" to switch to the talk mode

The default mode is talk mode, in this mode the tracker will pick up the incoming call then the call center can talk to the driver.

In the listen in mode, the tracker will pick up the incoming call then the call center can hear the sound around the car, but the driver can not hear form the call center.

#### **11. Configure input ports.**

11.1. Send SMS "123456DxByFz" to configure Port 5 and port 8.

X=0 means the triggered voltage of port 5 is low. X=1means the triggered voltage of port 5 is high. X=2 means do not change the setting, keep it as last setting. The default triggered voltage of port 5 is low.

 $y=0$  means the triggered voltage of port 8 is low.  $y=1$  means the triggered voltage of port 8 is high. y=2 means do not change the setting, keep it as last setting. The default triggered voltage of port 8 is low.

 $Z=0$  mans port 8 is using as an alarm input. For example it can be used as trunk alarm.  $z=1$ means port 8 is using as call button. The default function of port 8 is call button.

e.g. "123456D0B1F0" means the triggered voltage of port 5 is low, the triggered voltage of port 8 is high and port 8 is using as alarm input.

11.2. Switch to arm or disarm mode. Send SMS"123456W1" to switch to the arm mode. In the arm mode, it will send a SMS alarm to A1,A2,A3 authorized number as below: Port 5 is triggered: ALM-DOOR! Port 8 is triggered: ALM-TRUNK External power lost: External power lost! ACC is triggered: ALM-ACC!

Send SMS"123456W0" to switch to the disarm mode. In the disarm mode, it will not send SMS alarms that mention above.

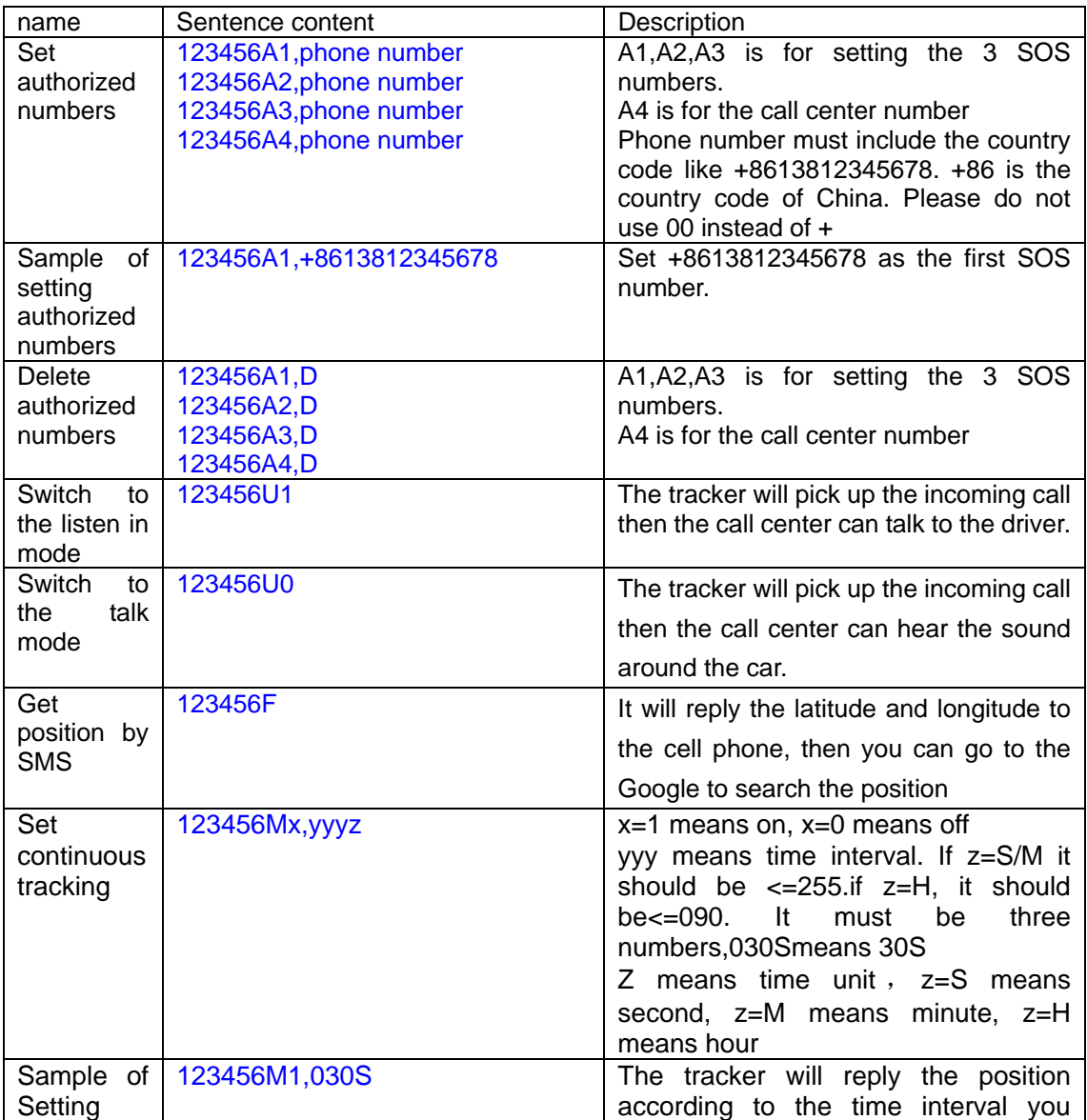

# **12. All of the SMS commands list**

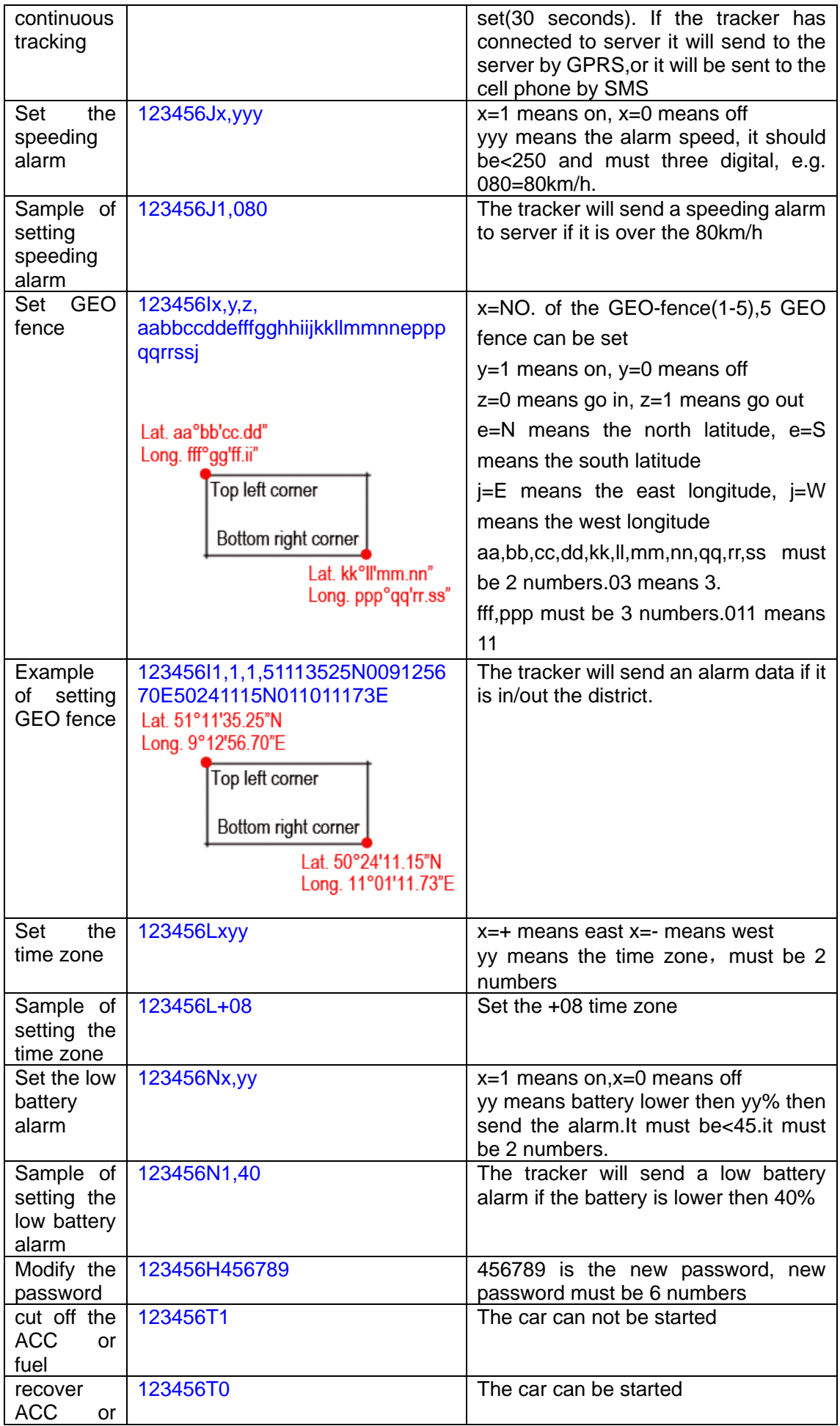

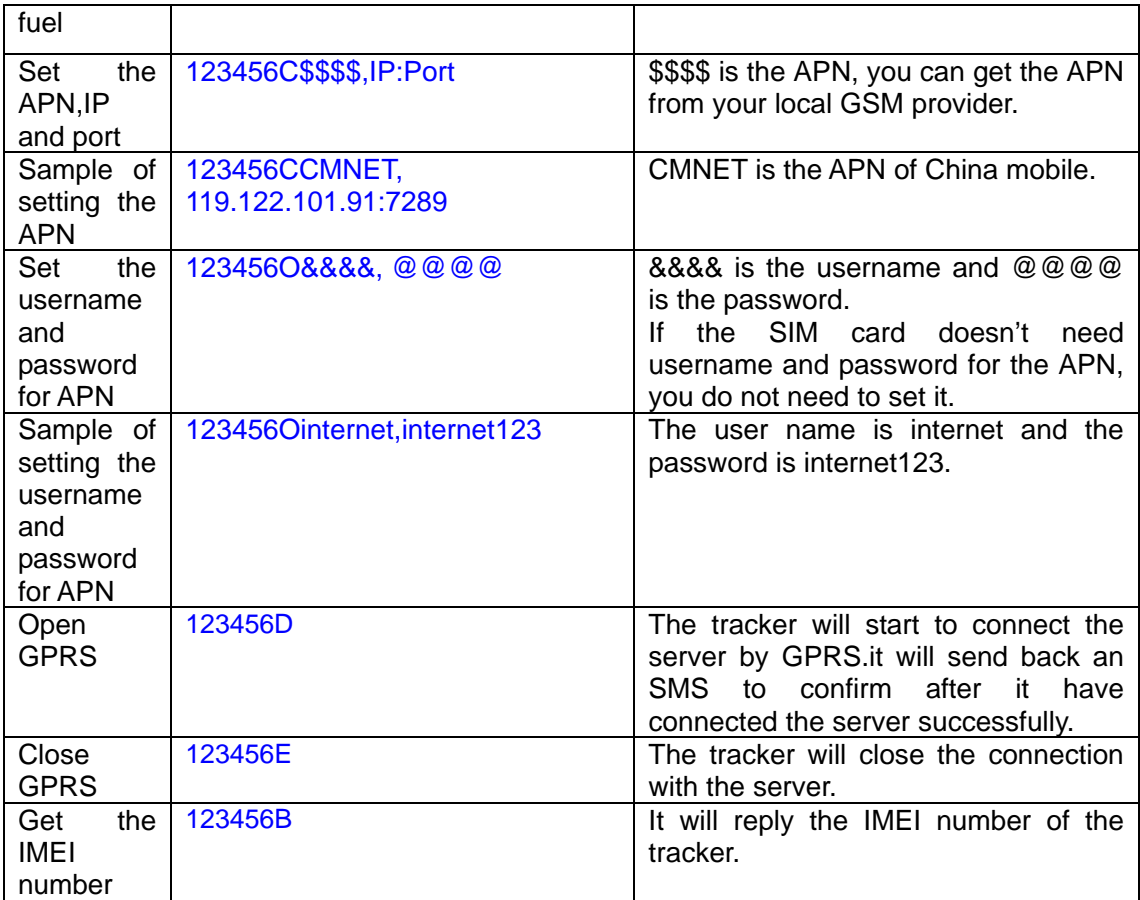